# 基于 VS 的多工况光学镜面仿真 及面形拟合的二次开发及应用

### 匡也,于夫男

(中国科学院长春光学精密机械与物理研究所,长春 130033)

摘 要:为了提高多工况下光学镜面仿真及面形拟合的工作效率,作者基于 VS 进行模块化的二次开发工作。依次 完成了基于 ANSYS 软件 APDL 参数化命令完成多工况拟合及数据结果输出功能,基于 VS 软件对特定面形拟合的控 制计算功能程序和对结果文件的结果整理功能程序,后两个程序分别形成各自的可执行程序,并在 ANSYS 中予以调 用。最后基于上述二次开发软件对某光机系统三镜及其支撑结构进行应用化实例验证。计算结果表明,三镜镜面面 形拟合结果 RMS=2.792 nm,满足设计指标要求,同时二次开发软件达到预期工作目标。花费在多工况设置、面形拟 合、结果处理全过程的时间大幅度减少。对于三镜支撑结构设计工作而言,单次多工况计算节省 30 min 以上。验证 本二次开发在迭代设计过程中具有提高工作效率的作用。

关键词:APDL;二次开发;面形拟合;光机设计

中图分类号: TH743;O343.2 文献标志码:A 文章编号:1672-9870(2020)04-0057-06

## Secondary Development and Application of Optical Mirror Simulation and Surface Fitting Based on VS

KUANG Ye, YU Fu-nan

(Changchun Institute of Optics,Fine Mechanics and Physics,Chinese Academy of Sciences,Changchun 130033)

Abstract: In order to improve the efficiency of optical mirror simulation and surface fitting under multiple working conditions, modular secondary development is carried out based on VS. Based on ANSYS software APDL parametric command, the function of multi-working condition fitting and data result output is completed. Based on the development of VS to complete the specific surface fitting software control calculation function program and the results of the document collation function program. The latter two programs form their own enforceable programs and call them in ANSYS. Finally, based on the above  $-$  mentioned secondary development software, three  $-$  mirror and its supporting structure are verified. The calculation results show that the fitting results of three-mirror mirror surface RMS=2.792 nm, meet the requirements of the design index. At the same time, the software based on secondary development achieves the expected work goal. Cost in multi-working setting, surface fitting, resulting in a significant reduction in processing time. For the design of three-mirror support structure, the single multi-working condition calculation saves more than 30 minutes. It is verified that the secondary development can improve the work efficiency in the iterative design process.

Key words: APDL; secondary development; surface fitting; optical machine design

收稿日期:2019-05-06

基金项目:国家重点研发计划项目 (2016YFE0205000)

作者简介: 匡也 (1993-), 男, 硕士, 研究实习员, E-mail: kuangyecn@foxmail.com

通讯作者: 于夫男 (1986–), 男, 硕士, 助理研究员, E-mail: 847378033@qq.com<br>(C)1994-2021 China Academic Journal Electronic Publishing House. All rights reserved. http://www.cnki.net

光学镜面的面形精度要求在光机结构设计 中是一项重要的技术指标,一般使用 PV 值和 RMS 值进行表示。根据空间相机的技术要求和 使用环境要求,会提出多种工况下的光学镜面 面形精度要求。光学镜面会受到重力载荷、微 重力载荷、温度载荷等诸多因素影响。在重力 影响下,不同方向的重力会导致光学镜面面形 发生不同的变形,面形拟合后产生不同的面形 精度;在温度影响下,不同材料产生的热变形及 结构间挤压所产生的应力会对光机结构产生影 响,也会导致镜面的变形。在设计过程中,需要 对多种因素进行综合考虑,并针对多种工况予 以计算。

空间相机成像技术指标的逐步提高转为对 光机结构的技术指标提高,这需要设计人员进 行良好的光机结构设计及优化[1-2] 。在光机结构 的迭代设计过程中,需要经常对光机结构进行 仿真计算,并针对结算结果进行数据拟合处理, 选取满足设计指标精度的最优设计方案。对于 常用的设计方法,虽然有三维结构建模软件、有 限元分析软件和面形精度拟合软件等多种软件 辅助设计,但软件之间的数据交互、重复操作仍 是一个劳累且低效的工作。

通常的设计方法是,在商业有限元计算软件 对结构进行单一工况或多个工况进行计算后, 输出某一工况下的光学镜面的节点坐标和变形 后的节点位移数值。基于节点坐标值和该工况 下的节点位置值使用面形拟合软件进行数据拟 合处理,进而获得面形精度拟合结果。该方法 适用于单次工况的仿真计算及面形精度拟合工 作。对于多工况仿真计算及数据拟合工作,等 效为多个单工况的重复操作。该方法在多工况 设置计算、节点坐标、节点位移值导出、数据拟 合处理及数据整理中的工作量巨大,重复操作 次数多,工作效率低。

基于上述缺点,本文主要基于 Visual Studio 软件,使用 C 语言进行二次开发工作。通过二次 开发完成数据格式转换及输出功能 、面形自动 中 , 都是单工况文件的单次拟合和单工况的<br>(C)1994-2021 China Academic Journal Electronic Publishing House. All rights reserved. http://www.cnki.net

拟合功能及结果整理功能,使计算机进行自动 化操作,解决软件之间数据交互及软件重复操 作带来的工作效率低下等问题。最后通过对某 光 机 结 构 三 镜 及 其 支 撑 结 构 设 计 过 程 进 行 验 证,结果证明二次开发在迭代设计过程中具有 提高工作效率的作用。

#### 1 设计思路及流程

通常设计仿真的流程如图 1 所示。首先进 行光机结构的三维建模,通过三维建模软件和 有限元软件间的数据接口将三维模型导入有限 元软件中进行前处理,而后在有限元软件使用 求解器进行求解,将计算结果中镜面上的节点 坐标及多工况下的节点位移值批量输出,将输 出的结果文件使用面形拟合计算软件进行计算 拟合,最后将面形精度拟合结果进行整理总结, 根据总结得到的数据结果及有限元软件中的计 算数据为之后的修改提供参考。

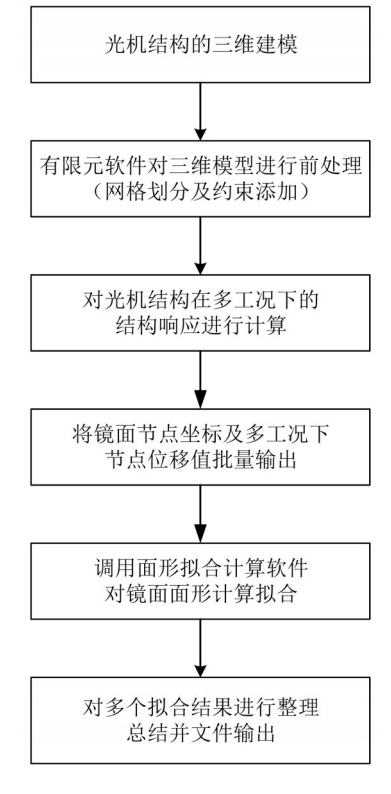

图 1 单次设计仿直流程图

可以发现,在有限元结果输出过程中,都是 单工况的结果文件依次输出;在面形拟合过程 中,都是单工况文件的单次拟合和单工况的结

果文件输出;在多工况的结果整理过程中,需要 对多个结果文件中的多个数据进行整理。在单 次设计仿真过程中,需要对多工况进行多次的 重复操作,这些操作除耗费时间外,还增加了重 复操作下出现错误的可能。

在整个流程中,前处理的操作会因光机模型 的不同、约束不同而存在不同之处,但提交给求 解器的多载荷步工况、镜面节点数据输出、使用 面形拟合软件进行面形拟合及最后的结果整理 的操作是基本一致的。为了解决上述操作中不 同光机软件之间数据接口不一致及因此产生的 繁杂操作, 基于 APDL 和 C 语言进行了针对性的 二次开发工作。

整个二次开发主要包含以下三个步骤:(1) 多工况计算和结果输出;(2)多工况下面形自动 化拟合;(3)数据结果整理。具体方法及步骤如 下:

(1)多工况计算和结果输出

在有限元软件中,需要进行多工况的计算和 多工况下镜面节点数据的输出。一般情况下, 首先需要考虑静力学问题,即在不同温度和不 同重力方向载荷下,光机结构镜面的面形变化 及面形精度。ANSYS 软件自带了 APDL 语言, 方便二次开发和批量化数据操作[<sup>3</sup>]。主要流程 如下:(1)求解器设置及求解;(2)后处理结果数 据读取;(3)数据输出。

在求解器设置及求解中,使用"/SOL"命令 进入求解器;通过使用"ANTYPE"、"NLGEOM"、 "NSUBST"、"OUTRES"和"OUTPR"等完成求 解器参数的设置。通过使用"ACEL"完成对模 型的重力载荷的添加,如"ACEL,0,9800,0"就 是施加了惯性加速度 9 800 mm/s<sup>2</sup>,数值与方向 相反;通过使用"BFV"完成对体的载荷添加,如 "BFV,ALL,TEMP,+2"就是所有的体温度为 2 度;通过使用"SOLVE"开始单个工况的计算,而 后可以重新添加、修改和删除载荷,"SOLVE"完 成多工况的计算工作。最后输入"FINISH"完成 求解器的操作部分。 刚体平移量和倾斜量组成。面形精度通常基于

在后处理结果数据读取中,使用"/POST1" 进入通用后处理;在前处理过程中,将镜面上所 有单元节点定义成名为"SURF"的组件(component),在 后 处 理 中 通 过"CMSEL"命 令 完 成 对 "SURF"组件的选取;键入"INRES,ALL"完成 结果项目的标识;"FILE"标识位置,完成所有数 据的标识工作。利用"\*GET"完成数据获取工 作,如"\*GET, Nnode, NODE, 0, COUNT"获取 SURF 组 件 的 节 点 总 数 放 入 Node 中 ,"\*GET, Nd,NODE,0,NUM,MIN"获取到 SURF 组件中 最小的节点编号放入 Nd 中,"\*GET,ANSWER  $(J, 2, I)$ , NODE, Nd, U, X"获取到 SURF 组件 中 Nd 节点的 *X* 向位移值存入三维矩阵中;利用  $``*$ DIM"完成矩阵的创建,如" $*$ DIM, S-XYZ, ARRAY,Node,4"完成二维矩阵信息的创建,第 一列存储节点号,二至四列分别存储对应的 *x* 、 *<sup>y</sup>* 、*<sup>z</sup>* 坐标,"\*DIM,ANSWER,ARRAY,Nnode, 4,18"完成三维矩阵信息的创建,每一页对应一 个工况,第一列存储节点号,二至四列分别存储 对应的 *xy z* 位移值;利用"\*DO"和"\*ENDDO"完 成循环;使用函数"NDNEXT"获取下一节点号; 输入"FINISH"完成通用后处理的操作部分。最 终完成所有节点信息的获取及储存,仅需要按 照需求进行输出即可。

在数据输出过程中,主要使用"\*CFOPEN" 创 建 文 件 和"\*CFCLOS"关 闭 文 件 。 利 用 "\*VWRITE"完成数据的写入工作。这里既可以 使用"\*VWRITE"仅输出数据,而后使用其他编 程语言编写的数据转换小程序进行相对应的文 本格式转换,也可以直接按照专门的文本格式 要求进行文本输出。最后输出符合面形拟合软 件读入文件格式的文本文件。

(2)多工况下面形自动化拟合

光学镜面在外载荷作用下需要满足一定的 面形精度要求,通常以 RMS 值和 PV 值作为评价 标准。镜面位移结果可以看作是由刚体位移项 和弹性变形项组成,其中刚体位移项由镜面的

弹性变形量进行计算,常用的拟合方法有基于 最小二乘法的球面拟合法和基于 Zernike 多项式 的拟合方法,可以根据不同的镜面选择不同拟 合方法进行拟合[4-5] 。

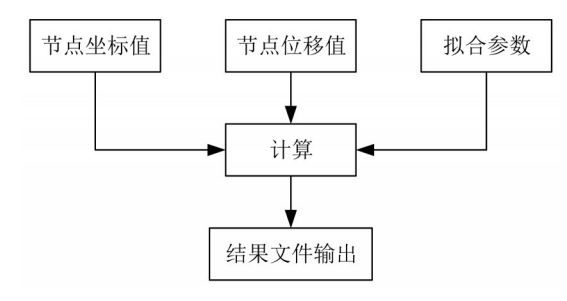

图 2 面形拟合流程图

常用的拟合步骤如图 2 所示,在输入节点初 始坐标、节点位移值及面形拟合参数后,进行计 算,最后进行结果文件的输出。单次计算只能 进行一个工况下的面形拟合,对于多工况计算 而言,这一步需要进行多次重复操作,最后生成 多个结果文件。在光机面形的迭代设计过程 中,每一种结构模型都要在多种工况下进行计 算并进行面形拟合,机械结构需要经历多次迭 代最终形成设计方案。整个设计流程中,会形 成非常多次数的面形拟合过程,这些过程均需 要设计人员手动控制面形拟合软件的 GUI 界面 进行数据输入,非常容易出现问题。基于 C 语言 进行批量化处理的二次开发工作来减轻这部分 的工作负担。

一般的面形处理软件都不会考虑批量计算 的功能,预留的数据接口也是给单次拟合过程 预留的接口,进行批量化运算,需要进行相关程 序的编写,程序的主要流程如下:

首先利用 WinExec 函数来启动系统的程序, 利用 FindWindow 函数查找主窗口。之后进行数 据及参数的输入。不同程序界面存在不同的选 取方法,例如可以使用 GetMenu 函数、GetSub-Menu 函数和 GetMenuItemID 函数分别获得主菜 单句柄、子菜单句柄和特定下拉菜单句柄,最后 利用 PostMessage 发送点击下拉菜单过程,点出 具体拟合界面参数窗口;如果程序主窗口就是

在 点 出 拟 合 界 面 参 数 窗 口 后 ,重 新 使 用 Find-Window 函数抓取窗口。不同软件的窗口界面内 需要输入的参数不同,但原理相同。首先利用 fopen、fgets 及 fclose 等函数读取拟合过程的参数 信息,利用 spy++确定参数输入位置的句柄参 数,GetDlgItem 函数按钮位置,SendMessage 函数 输出点击及文字输入过程。利用 for 循环,通过 修改读入的原始文件及输出的结果文件完成多 工况面形拟合过程,杀掉进程关闭程序,最后在 ANSYS 中通过/sys 进行程序调用[<sup>6</sup>] 。

(3)数据结果整理

针对面形拟合过程输出的多工况面形结果 文件进行结果整理。利用 fopen、fgets 及 fclose 等 函数首先读取参数文件,获得工况个数,而后再 利用上述函数读取结果文件,将结果文件中的 面形精度拟合 RMS 值、PV 值、刚体 *<sup>x</sup>* 向位移、*<sup>y</sup>* 向位移、*<sup>z</sup>* 向位移、绕 *<sup>x</sup>* 轴旋转角度、绕 *<sup>y</sup>* 轴旋 转角度和绕 *z* 轴旋转角度数值读入,利用 for 函 数完成多工况结果文件的循环读入,将结果输 出至一个文件,最后在 ANSYS 中通过/sys 进行 程序调用。

#### 2 应用实例

以某光机结构三镜及其支撑结构为例,采用 上述二次开发程序进行结构有限元仿真及面形 拟合。三镜作为某光机结构中的一块反射镜, 结构尺寸较小,但面形精度要求高。三镜结构 机械尺寸如表 1 所示,设计工况及面形精度要求 如表 2 所示,考虑实际加工及装配、装调过程预 留面形精度余量,面形精度要求为 RMS< *λ* /200, 其中 *λ* =632.8 nm。

表1 三镜结构尺寸

| 曲率半径/mm                                  |         | 截面尺寸/mm $^2$ 中心厚/mm                       | 离轴量/mm |  |  |  |  |  |  |  |
|------------------------------------------|---------|-------------------------------------------|--------|--|--|--|--|--|--|--|
| 682.528                                  | 156×156 | 15                                        | 86     |  |  |  |  |  |  |  |
| 表2 设计工况要求                                |         |                                           |        |  |  |  |  |  |  |  |
| 重力载荷                                     | 温度载荷/℃  | 面形精度要求                                    |        |  |  |  |  |  |  |  |
| $\pm x$ , $\pm y$ , $\pm z$ $-2$ , 0, +2 |         | RMS< $\lambda$ /100( $\lambda$ =632.8 nm) |        |  |  |  |  |  |  |  |

拟合界面参数窗口,直接参考下面步骤即可。 根据表1参数,三镜支撑结构选取为周边<br>(C)1994-2021 China Academic Journal Electronic Publishing House. All rights reserved. http://www.cnki.net

根据表 1 参数,三镜支撑结构选取为周边支

撑[7-9],周围留有注胶孔,并且顶面留有压板位 置[<sup>10</sup>]。简化后的结构模型如图 3 所示。三镜的 材料为微晶玻璃,在温度变化下三镜与三镜支 撑结构会产生不同的热变形,三镜支撑结构会 对三镜面形产生影响,根据多次分析,最终选取 三镜支撑结构为殷钢 4J32。三镜与三镜支撑结 构通过 D04 胶连接,详细材料参数如表 3 所示。

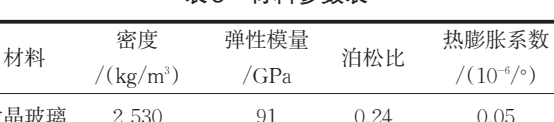

表3 材料参数表

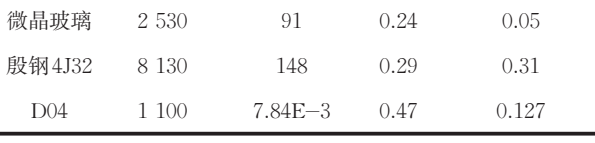

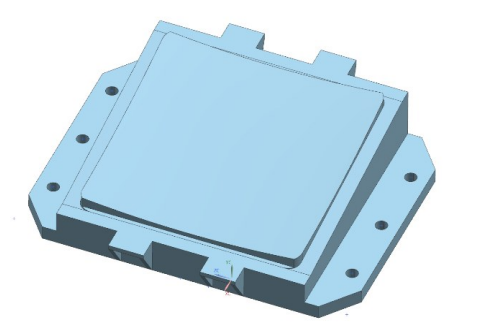

图 3 三镜组件简化结构模型图

在前处理完成后,采用上述二次开发程序进 行有限元计算及拟合仿真,可以在 ANSYS 经典 界面 Output Window 窗口中查看到程序处理过 程,如图 4 所示。

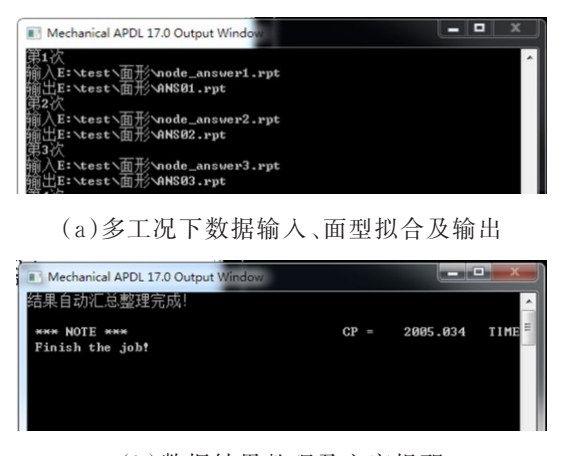

(b)数据结果整理及文字提醒 图 4 处理进程流程展示图

通过 ANSYS Mechanical APDL Output Window 窗口可以清晰查看到整个处理流程,通过代 码可以附加警告音和弹窗提醒,提高处理完成 序号 7-9 的结果对应重力载荷为 +y 方向,序<br>(C)1994-2021 China Academic Journal Electronic Publishing House. All rights reserved. http://www.cnki.net

时提示的及时性。通过 ANSYS 弹窗提示及声 音提醒表示整个计算处理流程完成,直接通过 结果整理的文件查看拟合结果。

实际计算工况如表 2 所示,共 18 种。图 5 展 示了部分工况下三镜的节点位移图。图 5(a)、  $[8]$  5(b)和图 5(c)分别为重力载荷为 +  $x$  方向, 温度为+2 ℃、0 ℃和-2 ℃三个相对温度下的位 移云图,面型拟合数据分别对应图 6 序号为 1、 2、3 的拟合结果。

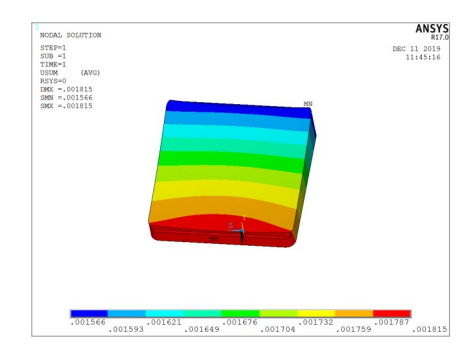

 $(a)$ 重力载荷为 + $x$ , 温度为+2 ℃下的位移云图

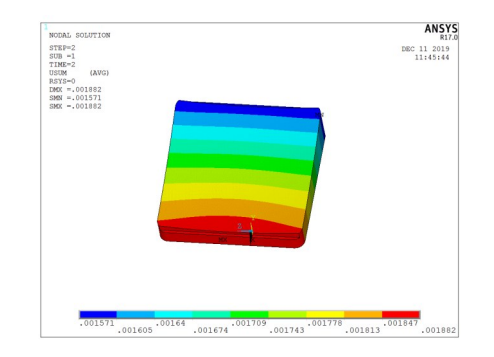

(b)重力载荷为 + *x* ,温度为 0 ℃下的位移云图

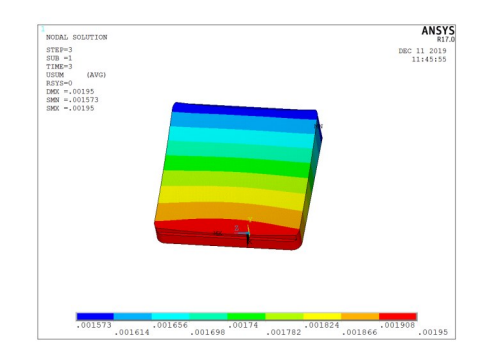

(c)重力载荷为 + *x* ,温度为-2 ℃下的位移云图 图 5 三镜部分工况下节点位移图

图 6 展示了自动整理的面形拟合结果文 件。其中序号 1-3 的结果对应重力载荷为 +*x* 方 向,序号 4-6 的结果对应重力载荷为 - *x* 方向, 序号 7-9 的结果对应重力载荷为 + *y* 方向,序号

10-12 的 结 果 对 应 重 力 载 荷 为 - *y* 方 向 ,序 号 13-15 的 结 果 对 应 重 力 载 荷 为 + *z* 方 向 ,序 号 16-18 的结果对应重力载荷为 - *z* 方向。序号 1、4、7、10、13、16 对应温度载荷为+2 度,序号 2、 5、8、11、14、17 对应温度载荷为 0 度,序号 3、6、 9、12、15、18 对应温度载荷为-2 度。

| 3 序号           | 重力方向         | 温度 | $RMS$ (nm) | $PV$ (nm) | DX(num)  | DY(um)   | $DZ$ (um) | $RX^{\prime}$ | RY(      | $RZ^{\prime}$ |
|----------------|--------------|----|------------|-----------|----------|----------|-----------|---------------|----------|---------------|
| 1              |              |    | 2.614      | 11.716    | 0.004    | $-0.932$ | 0.000     | $-0.000$      | 0.002    | $-0.200$      |
|                |              |    | 2.792      | 12.605    | $-0.018$ | $-0.893$ | 0.000     | $-0.000$      | 0.002    | $-0.119$      |
| $\frac{2}{3}$  |              |    | 2.464      | 10.936    | 0.026    | $-0.972$ | 0.000     | $-0.000$      | 0.002    | $-0.281$      |
|                |              |    | 2.612      | 11.709    | $-0.004$ | 0.932    | $-0.000$  | 0,000         | $-0.002$ | 0.200         |
| $\frac{4}{5}$  |              |    | 2.463      | 10.928    | $-0.026$ | 0.972    | $-0.000$  | 0.000         | $-0.002$ | 0.281         |
| $\overline{6}$ |              |    | 2.790      | 12.597    | 0.018    | 0.893    | $-0.000$  | 0.000         | $-0.002$ | 0.119         |
| 7              |              |    | 0.222      | 1.410     | $-0.187$ | 0.004    | 0.000     | $-0.000$      | $-0.000$ | 0.167         |
| 8              |              |    | 0.314      | 1.880     | $-0.209$ | 0.044    | $-0.000$  | $-0.000$      | $-0.000$ | 0.248         |
| 12<br>9        |              |    | 0.452      | 2.296     | $-0.165$ | $-0.036$ | 0.000     | 0.000         | $-0.001$ | 0.086         |
| 13 10          |              |    | 0.222      | 1.410     | 0.187    | $-0.004$ | $-0.000$  | 0.000         | 0.000    | $-0.167$      |
| 14 11          |              |    | 0.452      | 2.296     | 0.165    | 0.036    | $-0.000$  | $-0.000$      | 0.001    | $-0.086$      |
| 15 12          |              |    | 0.314      | 1.881     | 0.209    | $-0.044$ | 0.000     | 0.000         | 0.000    | $-0.248$      |
| 16 13          |              |    | 2.154      | 11.594    | 0.000    | $-0.000$ | $-0.145$  | 0.212         | $-1.637$ | $-0.000$      |
| 17 14          |              |    | 2.179      | 11.596    | $-0.022$ | 0.040    | $-0.145$  | 0.212         | $-1.637$ | 0.081         |
| 18 15          |              |    | 2.176      | 11.591    | 0.022    | $-0.040$ | $-0.145$  | 0.212         | $-1.638$ | $-0.081$      |
| 19 16          |              |    | 2.154      | 11.594    | $-0.000$ | 0.000    | 0.145     | $-0.212$      | 1.637    | 0.000         |
| 20 17          |              |    | 2.176      | 11.592    | $-0.022$ | 0.040    | 0.145     | $-0.212$      | 1.638    | 0.081         |
| 21 18          |              |    | 2.179      | 11.596    | 0.022    | $-0.040$ | 0.145     | $-0.212$      | 1.637    | $-0.081$      |
|                |              |    |            |           |          |          |           |               |          |               |
|                | 2.792<br>max |    | 12.605     | 0.209     | 0.972    | 0.145    | 0.212     | 1.638         | 0.281    |               |
|                | 0.222<br>min |    | 1.410      | $-0.209$  | $-0.972$ | $-0.145$ | $-0.212$  | $-1.638$      | $-0.281$ |               |

图 6 三镜多工况面形拟合结果

图 6 中 集 中 展 示 了 面 型 精 度 RMS 值 、PV 值,以及刚体平移数据 DX、DY、DZ 和刚体转动 数据 RX、RY、RZ 的数值。从图 6 中数据发现, 整个结果在多工况计算下,面形精度拟合 RMS 值最大值为 2.792 nm< *λ* /226,其中 *λ* =632.8 nm, 满足镜面设计指标要求。其余各项面形拟合数 据也均满足设计指标要求。

在耗时方面,二次开发软件对比人工操作, 在多工况定义设置、多工况下节点位移导出、面 形拟合、数据整理上面所消耗的时间大幅度减 少。由作者本人操作计时,18 种工况全部用时 节约 30 min 以上。

#### 3 总结

本文提出一种基于 VS 的多工况光学镜面仿 真及面形拟合的二次开发方法,用于解决自动 化、批量化的有限元仿真及数据后处理工作。 在不修改已有软件的基础上,通过编写可执行 程序,适配于各种面形拟合后处理软件,拓展原 有面形拟合软件的数据接口适配范围,提高设 计人员的工作效率。

本文成功将所提出的二次开发方法编写成 实用的程序,并应用于某光机系统的三镜及其 支撑结构设计工作。对比常用方法,工况设置 过程、数据拟合处理全过程时间大幅度减少,节 约时间 30 min 以上。完成三镜支撑结构设计工 作,面形精度 RMS 值 2.792 nm,满足设计指标要 求。

#### 参考文献

- [1] 张学军,李志来,张忠玉.基于 SiC 材料的空间相机 非球面反射镜结构设计[J]. 红外与激光工程, 2007,36(5):577-582.
- [2] 吴小霞.4 m SiC 主镜的轻量化及支撑技术[J].长 春理工大学学报(自然科学版),2013,36(6):10-14.
- [3] 高长银,等.ANSYS 参数化编程命令与实例详解 [M].北京:机械工业出版社,2015.
- [4] 单宝忠,王淑岩,牛憨笨,等.Zernike 多项式拟合方 法及应用[J].光学精密工程,2002,10(3):312-323.
- [5] 吴清文.镜面面形误差的曲面方程处理方法[J].光 学精密工程,1998,6(6):56-60.
- [6] 谭浩强.C 程序设计(第四版)[M].北京:清华大学 出版社,2010.
- [7] 付亮亮,何欣,廉凤慧.小型反射镜支撑方案的设 计与分析[J].光学技术,2008,34(4):532-534.
- [8] 谭进国,何欣,刘强.小型反射镜周边支撑技术[J]. 激光与红外,2011,41(10):1136-1139.
- [9] 李剑锋.粘结连接在望远镜主镜支撑中应力分散 作用研究[J].长春理工大学学报(自然科学版), 2011,34(3):25-29.
- [10] Yoder P R.光机系统设计[M].北京:机械工业 出版社,2008.